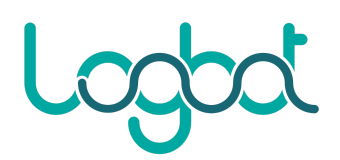

## Procedura importazione VM LogbotOS

- 1. Scaricare l'immagine formato OVA dal sito www.logbot.cloud/docs
- 2. Importare il file "LogbotOS\_genericx86-64\_vX.X.X.ova" tramite VMWare

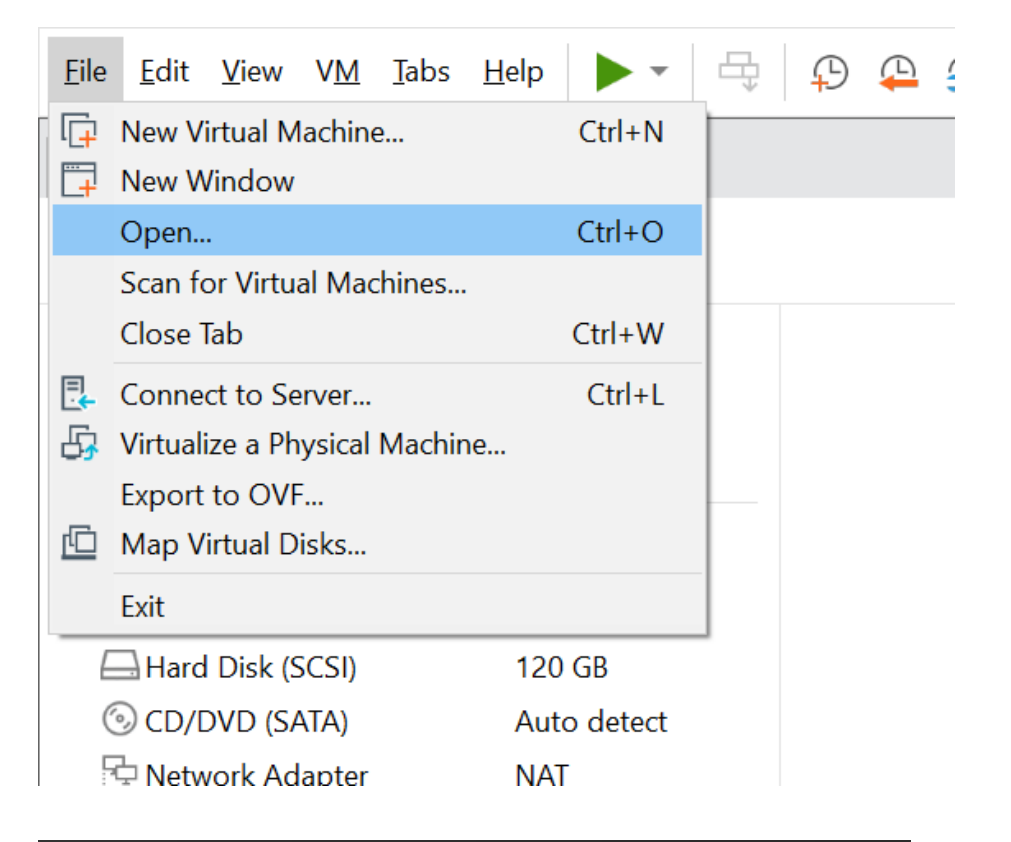

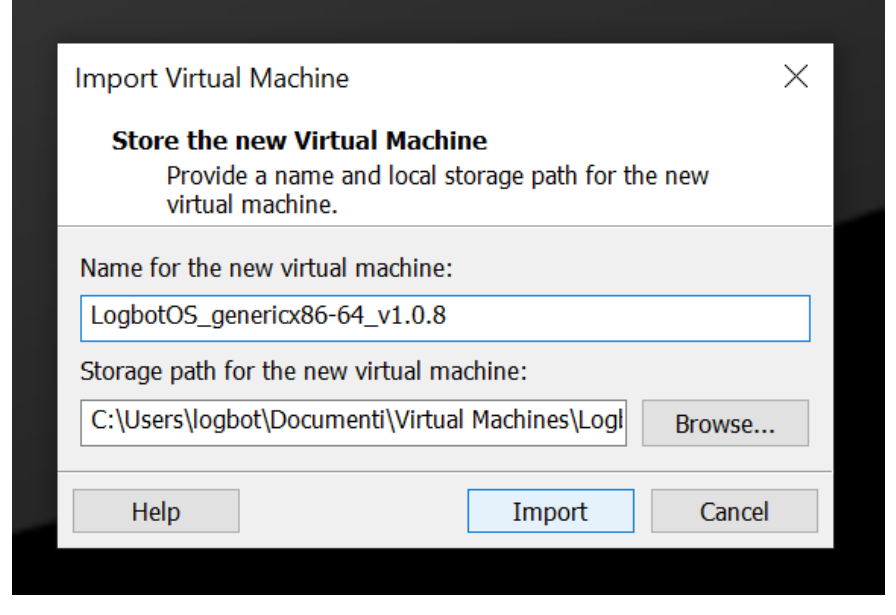

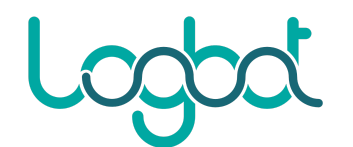

3. Una volta importata la macchina, cliccare su "Edit virtual machine settings"

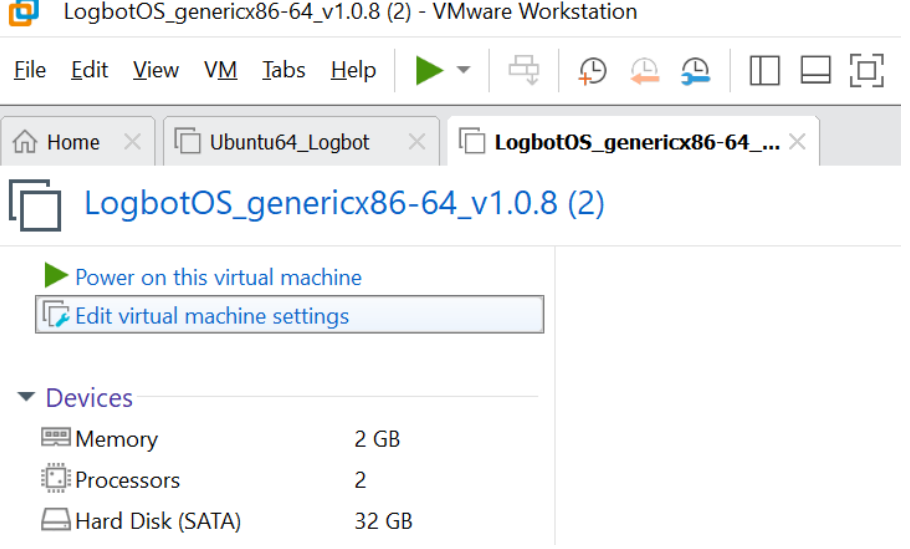

4. Selezionare il tab "Options", "General" e sotto il menù "Guest operating system" selezionare "Linux". Nel menù a tendina selezionare "Other Linux 5.x and later kernel 64-bit"

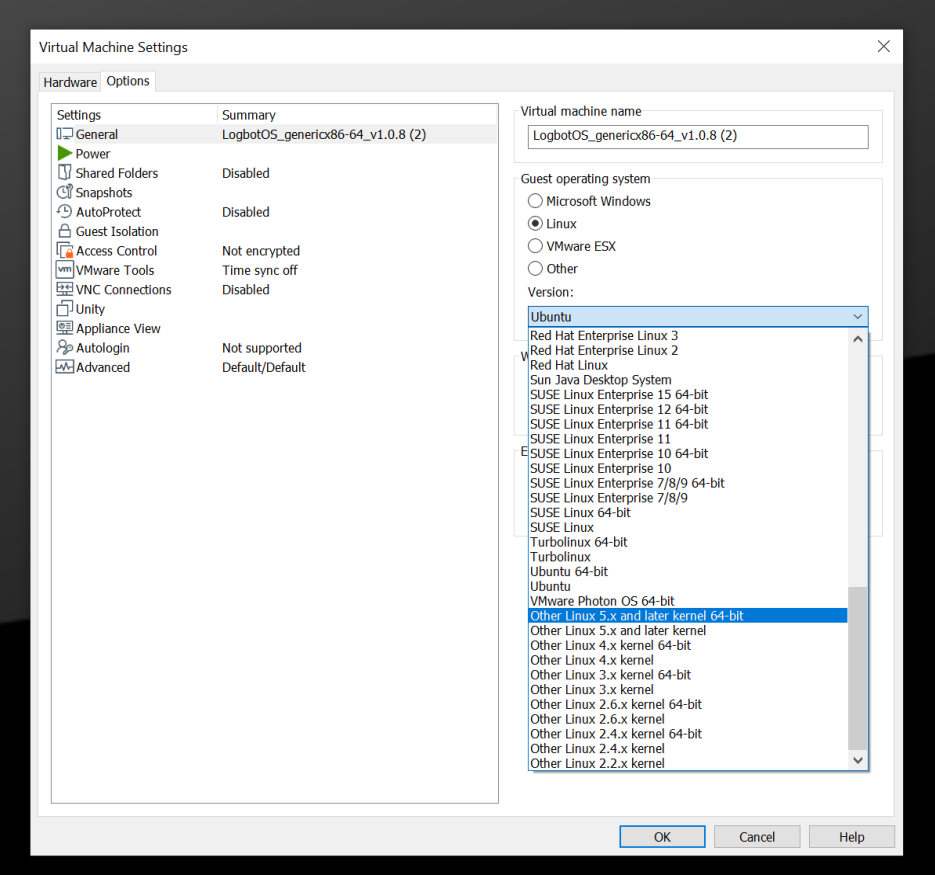